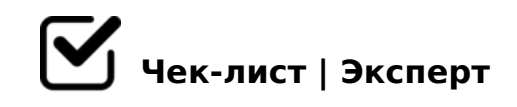

# **Визуализация интерьера**

Список последовательности работы над визуализацией интерьера в 3dmax/corona. Чек лист составлен практикующими дизайнерами-проектировщиками студии 3DStudioart

## **1. Создать папку со структурой проекта:**

### Текстуры

*Сюда сохранять все дополнительные текстуры, которые скачены отдельно не в составе 3D модели (фон за окном, постер и т.д)*

#### Модели

*Сюда сохранять папки с загруженными моделями.* 

#### Рендер

*Внутри создать папки для каждого отдельного помещения, куда сохранять файлы \*.cxr с камер из этого помещения.*

# Создать папку проекта в браузере для сохранения ссылок на конкретные модели

*Это в дальнейшем облегчит работу со спецификацией изделий.*

# **2. Настройка файла \*.maх:**

Единицы измерения

Расположение видовых окон

## **3. Настройка "коробки"**

Импорт планировки или готовых стен

Построение стен/окон/дверей/перекрытий или корректировка и проверка тех конструкций, который были импортированы.

Настроить фон за окном

Настроить дневное освещение

### **4. Установка камер:**

#### Видовые камеры

*Камеры максимально охватывающие все особенности помещений. Как правило угловые*

#### Фронтальные

*Для разверток стен*

### Декоративные

*Журнальные камеры с размытым фокусом. Настройка осуществляется позже после наполнения интерьера.*

### **5. Наполнение:**

Окна

Двери

Напольное покрытие

Плинтусы

- Стыковочный профиль
- Опуски потолков
- Освещение
- Молдинги и лепной декор
- Мебель
- Кухонная текхника
- Кондиционеры
- Вент. решётки
- Электрика
- Декор

## **6. Проверка геометрии:**

- Удалить лишние подгруженные элементы за пределами сцены
- Проверить чтобы освещение не было отдельно от потолка или не пересекалось с геометрией помещения
- Проверить чтобы все что лежало на полу/столе/полках не парило над плоскостью или не пересекалось с геометрией

# **7. Свет и камеры:**

Отрегулировать камеры по высоте, углу и вертикалям. Зафиксировать.

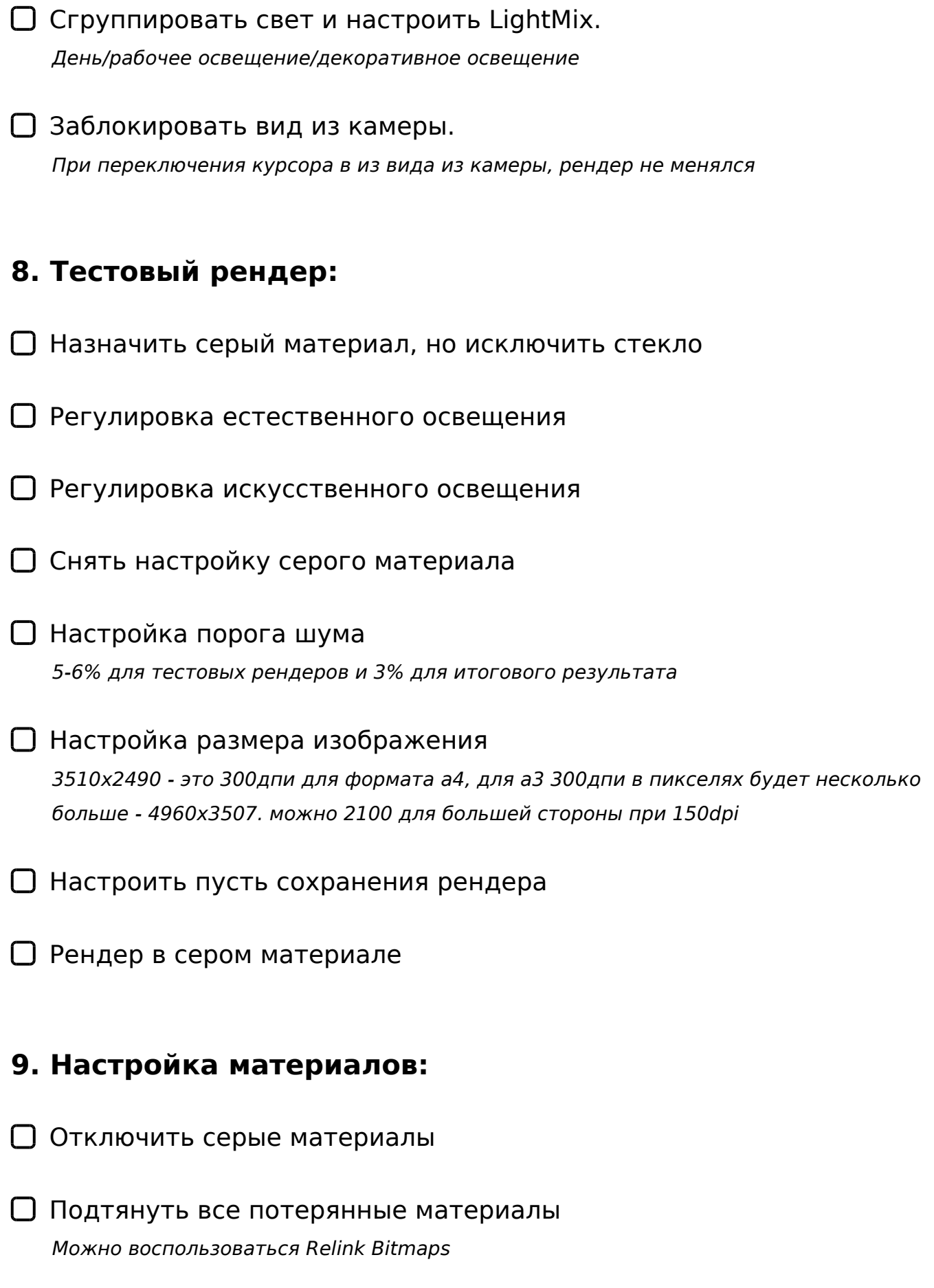

Проверить наложение текстур.

A ?><>ILN UVW map 8 Unwrap map >B@53C;8@>20BL

- @>25@8BL A0<>A25BOI85AO <0B5@80;K
- 0AB@>8BL 0;L154> C <0B5@80;>2  $\Box$
- $\Box > @ @ 5:FBO < > I = > AB8$  A25B0
- $\Box$  5=45@ A <0B5@80;0<8 2 <0;5=L:>< @07@5H5=88
- 10.  $$8=0; L=K9 \text{ } @5=45@:$
- @>25@8BL ?CBL A>E@0=5=8O @5=45@0
- 0AB@>8BL Batch Render  $A > E @ 0 = O B L 2 C X R$
- >4:;NG8BL Denois  $? > 402$ ;  $5 = 85$  HC < 0

 $\Box$ @>25@8BL 2A5 ;8 3@C??K A25B0 2 Light Mix

> $>$ A;5 B  $>$  3 $>$  :0: 2A5 ? @  $>$  25 @ N ? > G 5:-;8ABC, = C 6 = > A5ABL "= 0 4  $>$  @ > 6 ?>A845BL ?0@C <8=CB. >2>@OB MB> E>@>H0O ?@8<5B0)).

 $!$  >740 = > A ? > < > 1LN > = ;09 = A5 @ 28A0 '5: -;8AtB p|s: $h/R$ ;https://asts.expert

[:0: MB> C1@](https://checklists.expert/page/help#white-label)0BL?